## メインメニュー

## 概要

支援サービスを起動すると商品情報および商品画像のメンテナンスが行なえる機能の一覧が表示されます。 商品情報や商品画像の単品登録だけでなく、規定のフォーマットを使用しての一括登録が可能です。

# 起動方法

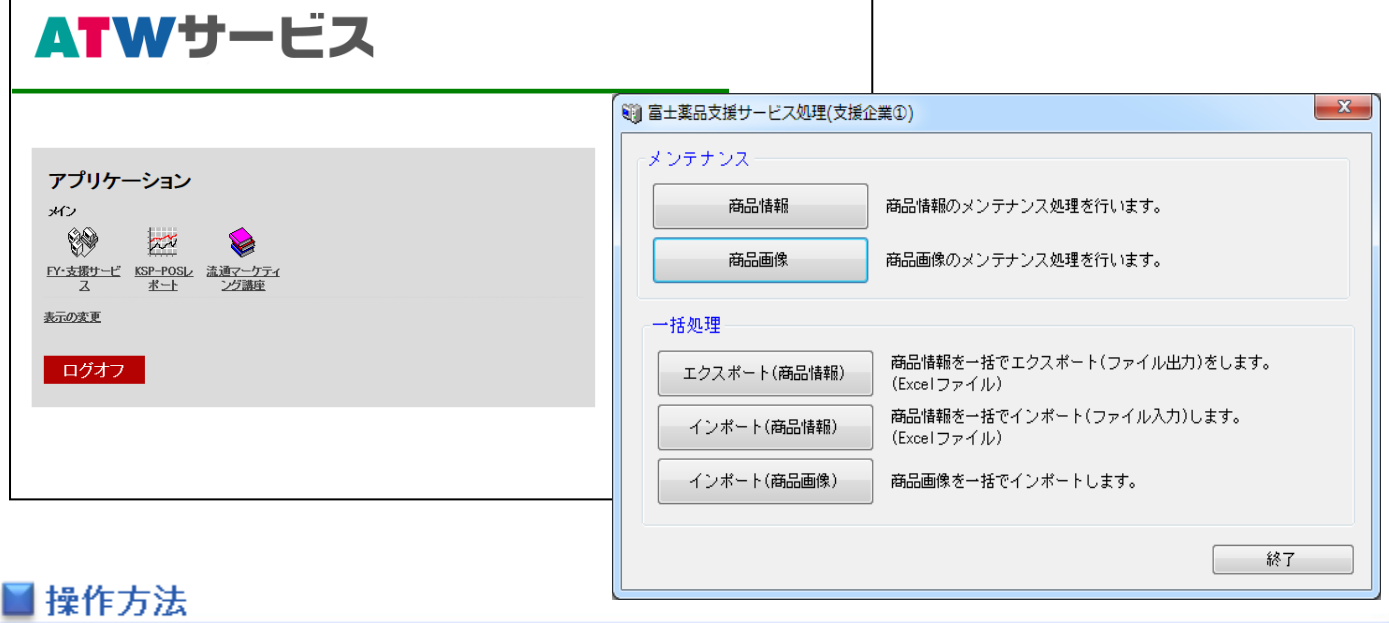

### 支援サービスの起動

1. ATW サービスログオンページにてログオン ID とパスワードを入力してログオンします。

2. アプリケーションの一覧より [FY 支援サービス]をクリックします。

#### メニューの選択

富士薬品支援サービス処理の画面が表示されるため、一覧より使用する機能を選択します。 各機能の一覧は以下のようになります。

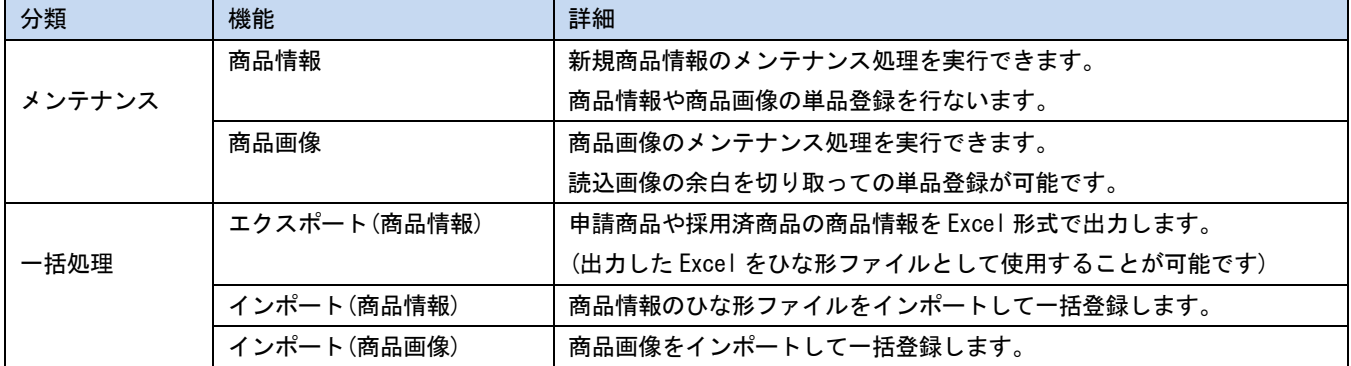